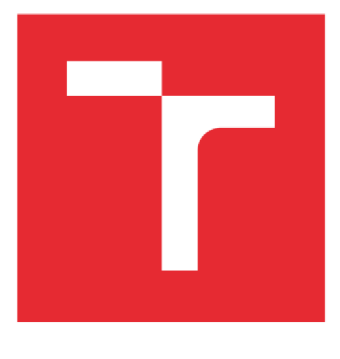

# VYSOKÉ UČENÍ TECHNICKÉ V BRNĚ

BRNO UNIVERSITY OF TECHNOLOGY

## FAKULTA STROJNÍHO INŽENÝRSTVÍ

FACULTY OF MECHANICAL ENGINEERING

## ÚSTAV KONSTRUOVÁNÍ

INSTITUTE OF MACHINE AND INDUSTRIAL DESIGN

## TVORBA PARAMETRICKÉHO MODELU VOZU DO PECE

DESIGN OF THE PARAMETRIC MODEL OF THE FURNACE CARRIAGE

#### BAKALÁŘSKÁ PRÁCE BACHELOR'S THESIS

#### AUTOR PRÁCE AUTHOR

František Baláž

VEDOUCÍ PRÁCE SUPERVISOR

Ing. David Košťál, Ph.D.

BRNO 2021

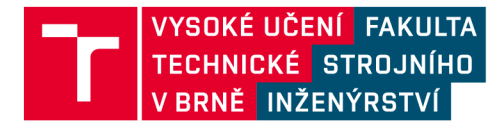

## Zadání bakalářské práce

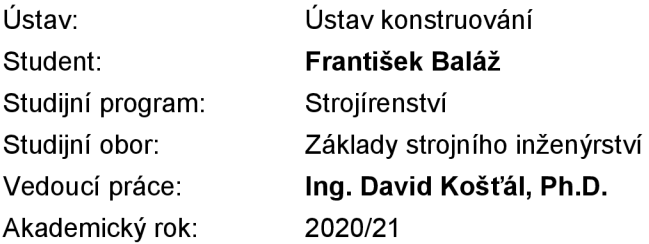

Ředitel ústavu Vám v souladu se zákonem č.111/1998 o vysokých školách a se Studijním a zkušebním řádem VUT v Brně určuje následující téma bakalářské práce:

#### Tvorba parametrického modelu vozu do pece

#### **Stručná charakteristika problematiky úkolu:**

Aktuální stav modelování různých variant průmyslové pece přináší nutnost velkého počtu zásahů konstruktéra do procesu změny a tím je časově a finančně náročný. Snahou je proces co nejvíce automatizovat pomocí parametrizace modelu a snížit množství nutných změn při změně základních rozměrů.

Typ práce: vývojová – konstrukční

#### **Cíle bakalářské práce:**

Hlavním cíle práce je příprava parametrického modelu vozu do pece tak, aby došlo k automatické úpravě modelu při změně základních parametrů - šířka, výška a hloubka.

Dílčí cíle bakalářské práce:

- popis současného stavu modelu,
- analýza možných úprav pro snížení počtu nutných zásahů konstruktéra,
- úprava modelu pro automatizaci procesu,
- vyhodnocení časových úspor.

Požadované výstupy: průvodní zpráva. Rozsah práce: cca 27 000 znaků (15-2 0 stran textu bez obrázků). Časový plán, struktura práce a šablona průvodní zprávy jsou závazné: <http://www.ustavkonstruovani.cz/texty/bakalarske-studium-ukonceni/>

#### **Seznam doporučené literatury:**

SHIGLEY, J.E., MISCHKE, Ch.R., BUDYNAS, R.G.: Konstruování strojních součástí. Překlad 7. vydání, VUTIUM, Brno 2010, 1186 s, ISBN 978-80-214-2629-0.

Autodesk Inventor 2020: iLogic [online]. 1. USA: Ascent - Center for Technical Knowledge, 2019 [cit. 2020-10-14]. ISBN 1951139283. Dostupné z:

[https://www.ascented.com/courseware/product/autodesk-inventor-2020-ilogic.](https://www.ascented.com/courseware/product/autodesk-inventor-2020-ilogic)

Termín odevzdání bakalářské práce je stanoven časovým plánem akademického roku 2020/21

V Brně, dne

L. S.

prof. Ing. Martin Hartl, Ph.D. ředitel ústavu

doc. Ing. Jaroslav Katolický, Ph.D. děkan fakulty

### ABSTRAKT

Táto bakalárska práca sa zaoberá tvorbou algoritmického modelu vozu do pece pomocou softvéru Inventor. Je kladený dôraz hlavne na rýchlosť a jednoduchosť úpravy. Úprava prebieha na základe zmeny parametrov, ktoré vyplynuli zo zadania. Vďaka tejto práci sa rýchlosť úpravy zrýchli niekoľkonásobne. Výsledky môžu pomôcť ďalším firmám k zavedeniu parametrizácie do praxe a následnému urýchleniu výroby.

## KĽÚČOVÉ SLOVA

parametrizácia, Inventor, algoritmický model, iLogic, parameter, pravidlo

### ABSTRACT

This bachelor thesis deals with the creation of an algorithmic model of a cart into the furnace using Inventor software. The emphasis is mainly on the speed and simplicity of editing. The adjustment is based on the change of parameters that resulted from the assignment. Thanks to this work, the editing speed will be accelerated several times. The results can help other companies to implement parameterization in practice and subsequently accelerate production.

## **KEYWORDS**

parametrization, Inventor, algorithmic model, iLogic, parameter, rule

## BIBLIOGRAFICKÁ CITÁCIA

BALAZ , František. *Tvorba parametrického modelu vozu do pece.* Brno, 2021, 47 s. Vysoké učení technické v Brně, Fakulta strojního inženýrství, Ustav konstruování. Vedúci diplomovej práce Ing. David Košťál Ph.D.

## POĎAKOVANIE

Na tomto mieste by som sa chcel poďakovať pánovi Ing. Davidovi Košťálovi Ph.D. za pomoc a cenné rady pri vypracovaní bakalárskej práce. Zároveň by som sa chcel poďakovať firme LAC za poskytnutie priestoru, informácií a cenných rád. Zvláštne poďakovanie patrí mojej priateľke a kamarátom, ktorí mi boli nápomocný a v neposlednom rade celej rodine a hlavne rodičom, ktorý ma podporovali po celú dobu štúdia.

## PROHLÁŠENÍ AUTORA O PŮVODNOSTI PRÁCE

Prehlasujem, že bakalársku prácu som vypracoval samostatne, pod odborným vedením Ing. Davida Košťála Ph.D. Súčasne prehlasujem, že všetky zdroje obrazových a textových informácií, z ktorých som čerpal, sú riadne citované v zozname použitých zdrojov.

Podpis autora

## OBSAH

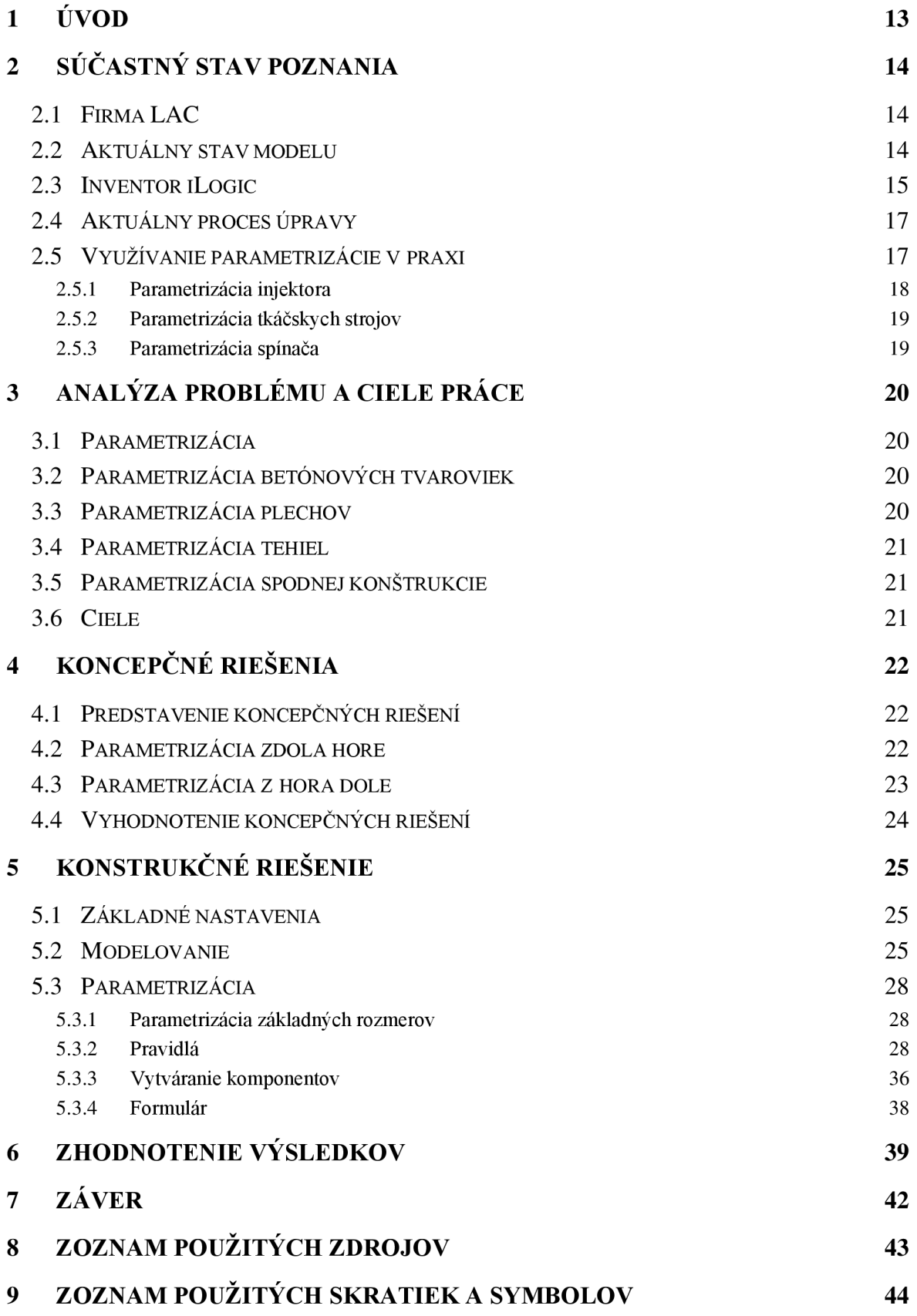

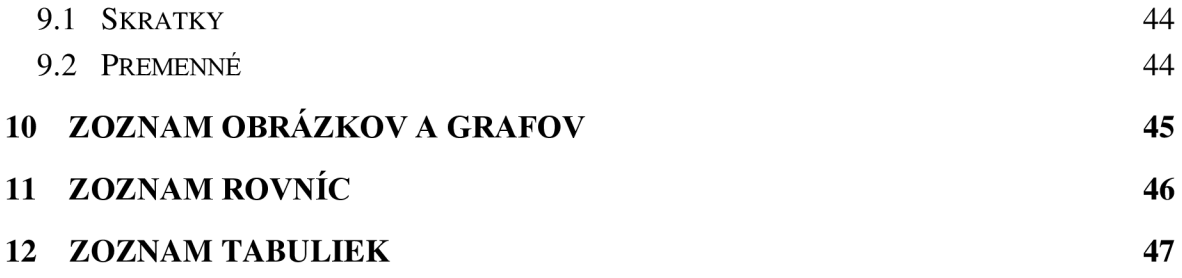

## 1 ÚVOD

V súčasnej dobe je vo firmách častým problémom upravovanie parametrov výrobku. Tento problém vzniká na základe rôznych požiadaviek od zákazníka ako napríklad zmena výšky, šírky, hĺbky atď. Kvôli tomuto problému je nutných veľa zásahov konštruktéra, ktoré mu môžu zabrať niekoľko hodín až dní, záleží od komplikovanosti daného modelu.

Hlavnou úlohou parametrizácie<sup>1</sup> je urýchliť a zjednodušiť prácu konštruktérov, a to vďaka naprogramovaniu modelu tak, aby sa po zmene základných parametrov automaticky prepočítali všetky ostatné. Vďaka parametrizácií dokáže model upravovať aj komplikovanejšie a rozsiahlejšie zostavy. Veľkou výhodou je možnosť rýchlo reagovať na požiadavky od zákazníka. Parámetrizácia skracuje dĺžku navrhovania a znižuje chybovosť pri tvorbe daného produktu. Toto všetko dokáže konštruktérom ušetriť čas a vďaka tomu firme znížiť náklady. Veľkou výhodou parametrizácie je, že úpravu modelu môže vykonávať aj pracovník s nižšou kvalifikáciou v danej problematike, a tak ušetriť konštruktérom ďalší čas. Ale aj napriek tomu sa v dnešnej dobe často vyskytuje problém s nedostatkom ľudí, ktorí týmito znalosťami disponujú. Je to z dôvodu, že táto práca vyžaduje nielen znalosti z oblasti strojárstva a  $CAD^2$  programu (Inventor, Catia atď.), ale aj základné znalosti programovania.

Ďalším aspektom je oboznámenie sa s danou problematikou. V dnešnej dobe už existuje množstvo firiem zaoberajúcich sa parametrizáciou na zákazku. Avšak pracovník externej firmy nikdy nebude mať také skúsenosti s konkrétnou oblasťou týkajúcej sa modelu samotného, ako človek, ktorý ho navrhuje. Z tohto dôvodu firmy v dnešnej dobe často siahajú do vlastných radov a snažia sa preškoliť svojich zamestnancov, aby boli schopní vykonávať parámetrizáciu popri vytváraní modelu.

<sup>&</sup>lt;sup>1</sup> Automatizácia úpravy modelu.

<sup>2</sup> Computer Aided Design

## 2 SÚČASTNÝ STAV POZNANIA

### 2.1 Firma LAC

Firma LAC, ktorá je zadávateľom tejto práce, bola založená v roku 1992. Zaoberá sa výrobou pecí, sušiarní a žiarobetónových tvaroviek. Zameriavajú sa predovšetkým na kusovú výrobu, kde je parametrizácia veľmi potrebným prvkom.

### 2.2 Aktuálny stav modelu

Firma LAC zaslala kompletný model vozíka so všetkými potrebnými parametrami. Tento model je aktuálne v stave, kedy nieje zparametrizovaná žiadna časť. Na obrázku 2-1 je zobrazený vozík v pôvodnom stave, ktorí je potrebné upraviť. Model je zložený z 180 komponentov.

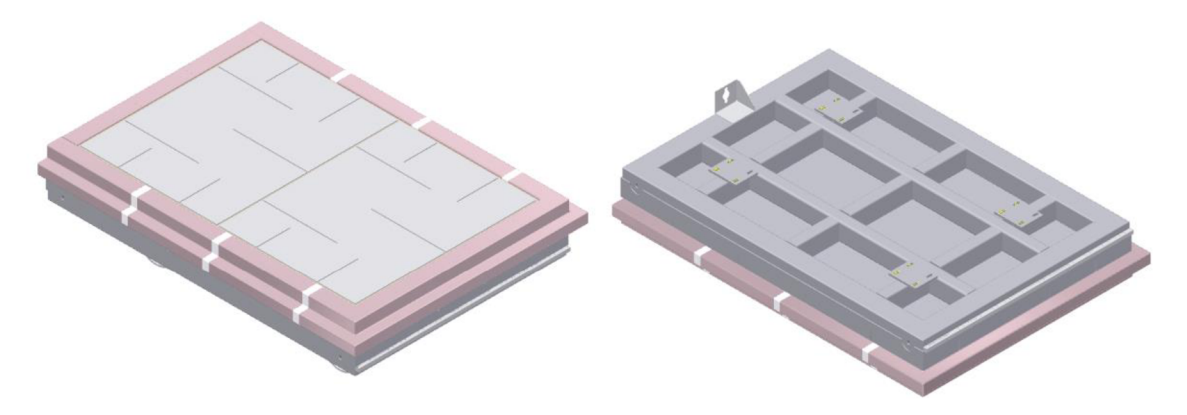

Obrázok 2-1: Ručný vozík do pece. Pohľad na vrchnú časť (vľavo), na spodnú časť (vpravo).

### 2.3 Inventor iLogic

Požiadavkou zadávateľa bolo túto prácu vykonať v programe Inventor, kvôli kompatibilite s už vytvorenými modelmi, ktoré tiež pochádzajú z tohto konkrétneho softvéru.

V softvéri Inventor sa nachádza funkcia iLogic, ktorá umožňuje používateľom a správcom vytvárať logiku na vykonávanie úloh v jazyku VB<sup>3</sup>. Pravidlá sa vyvíjajú a organizujú pomocou príkazov na písanie kódu. Tie sa spúšťajú, aby vykonávali prácu, ktorú musia urobiť niektorí konštruktéri a dizajnéri.

Môže sa vytvoriť séria pravidiel iLogic na základe rôznych modelových kritérií. Je to napríklad zmena viditeľnosti, umiestnenia, alebo aj na aktualizáciu textových blokov v príslušnom výkrese. Zoznam, čo všetko dokáže program iLogic [2], je veľmi dlhý.

Ako už bolo vyššie spomenuté, pravidlá sú písané v jazyku VB. Inventor je tiež písaný v tomto jazyku, a tým pádom tieto skutočnosti umožňujú obrovské možnosti. Tie sú napríklad:

- aktivácia/deaktivácia alebo viditeľnosť/ neviditeľnosť prvkov a objemových telies,
- zmena parametrov pri úprave základných parametrov, ktorými je ovládaná zostava,
- aktualizácia zostáv a podzostáv,
- vymazávanie komponentov.

Tieto zmeny sa odohrávajú vďaka pravidlám, do ktorých sa píše zdrojový kód, ktorý tieto zmeny vyvolá. Obrázok 2-2 zobrazuje okno pravidla so zdrojovým kódom. Tieto pravidlá sú spúšťané pomocou funkcie formulár, v ktorom si nastavíme základné parametre. Obrázok 2-3 zobrazuje náhľad do formulára [2],

<sup>3</sup> Visual Basic

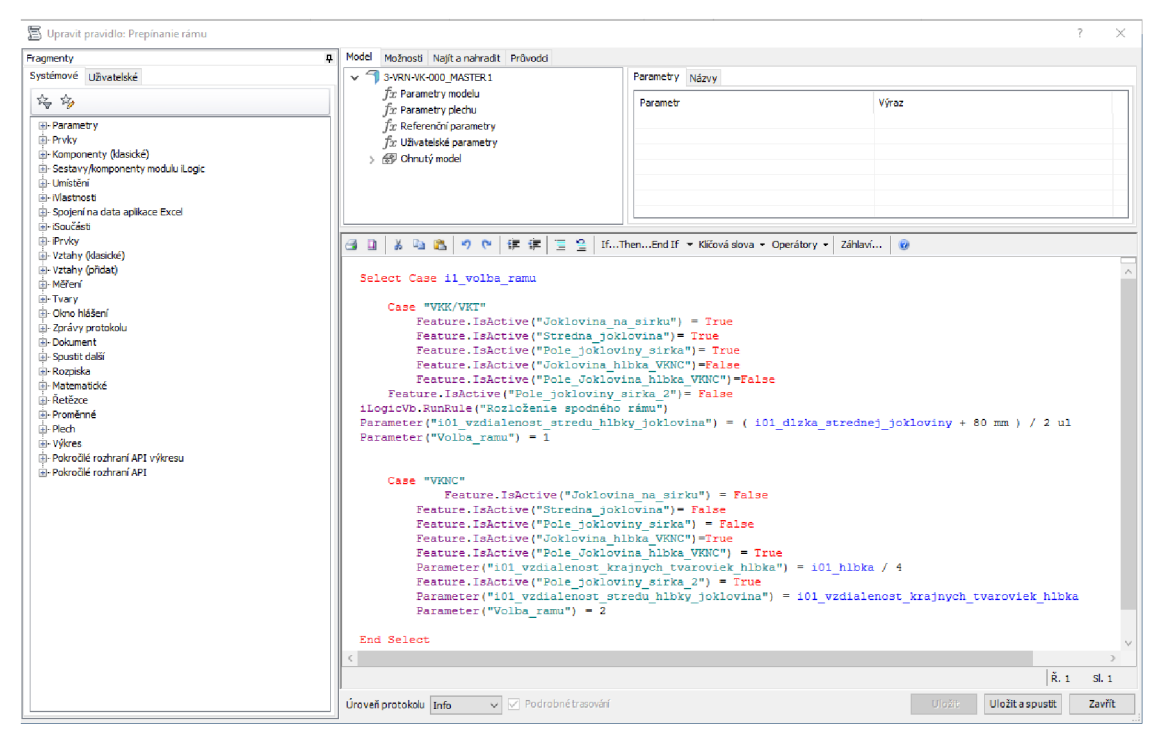

Obrázok 2-2: Pravidlo Inventor iLogic

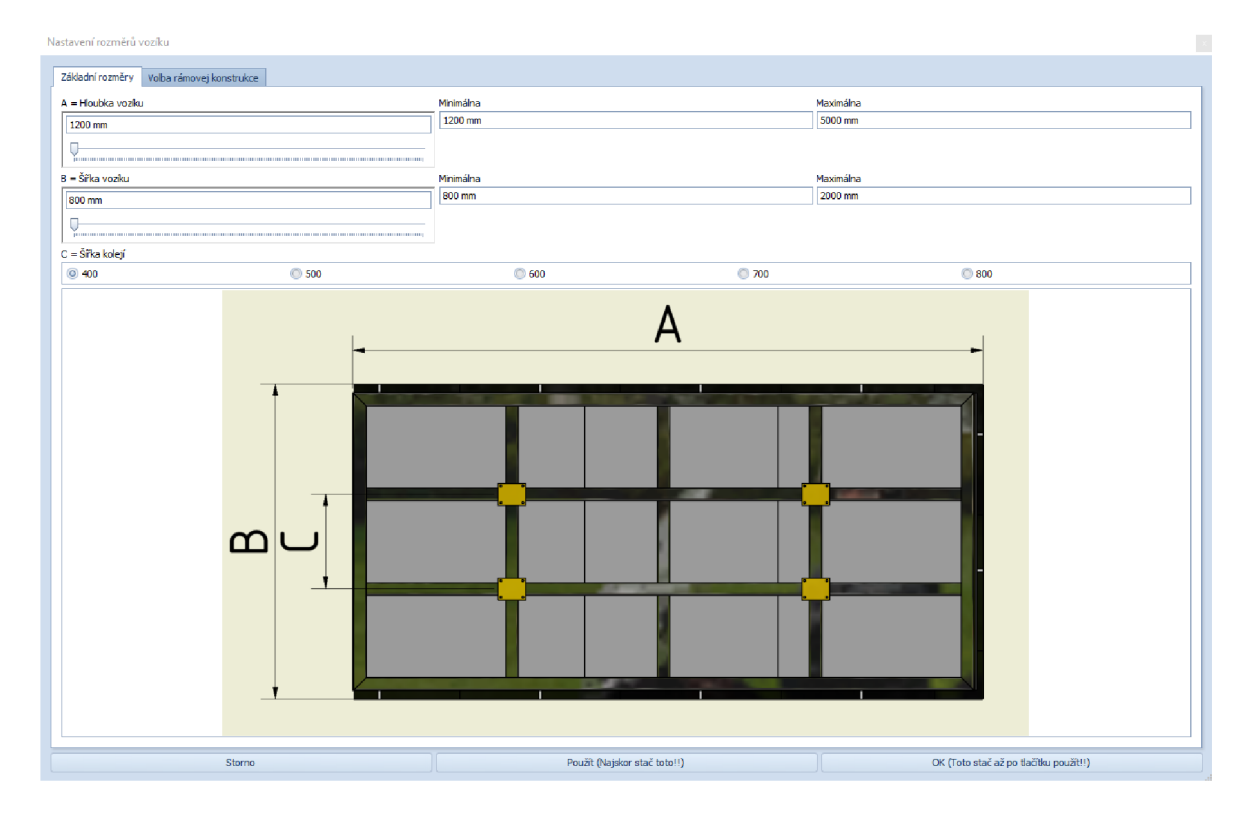

Obrázok 2-3: Formulár Inventor iLogic

### 2.4 Aktuálny proces úpravy

Parametrický model<sup>4</sup> je aktuálne možné meniť iba ručnou úpravou s nulovou parámetrizáciou. Proces je zobrazený na obrázku 2-4. V prvej fáze musí konštruktér vyhľadať danú zostavu vo Vault-e<sup>5</sup>. Následne si vytvorí kópiu tohto modelu priamo vo svojom zariadení, aby bol pri možnej chybe stále dostupný originálny model. Po prekopírovaní môže model otvoriť a začať s úpravou. Úprava modeluje pre konštruktérov veľmi neefektívna, pretože zaberá príliš veľa času. Je to z dôvodu, že konštruktér musí postupne upravovať všetky komponenty modelu, ktorých počet sa môže pohybovať v niekoľkých stovkách až tisícoch. Úprava od základných náčrtov, kde sa mení geometria telesa pokračuje cez vytváranie objemových telies pomocou prvkov (vysunutie, rotácia, atď.). Končí pri umiestňovaní jednotlivých komponentov na miesto v zostavách pomocou väzieb. Doba trvania úpravy vozíku je 50 hodín a prvotné konštruovanie trvá až 100 hodín.

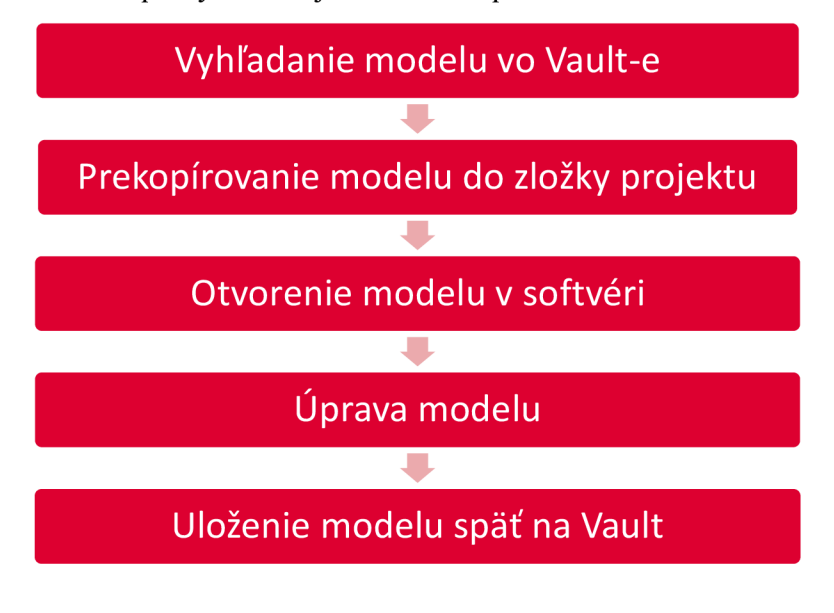

Obrázok 2-4: Schéma aktuálnej úpravy modelu

### 2.5 Využívanie parametrizácie v praxi

V kapitole 2.4. je možné si všimnúť, že pravidelná úprava modelov je veľmi zdĺhavá. Z tohto dôvodu je potrebná parametrizácia. Najskôr je ale nutné overiť, či je parametrizácia účinnejšia a výhodnejšia ako úprava modelov. Daný postup je ukázaný na troch príkladoch.

<sup>4</sup> Pôvodný model vytvorený z parametrov, ktorý neprešiel žiadnou automatizáciou procesu úpravy.

<sup>&</sup>lt;sup>5</sup> Softvér od Autodesk-u ktorý umožňuje rýchle a presné zdieľanie dát vo firme/tíme [3].

#### 2.5.1 Parametrizácia injektora

Firma Ekotechna s.r.o., zaoberajúca sa výrobou vzduchotechniky, prišla s požiadavkou vypracovania finančnej správy, ktorá by im ako výsledok priniesla dáta o výhodách parametrizácie. Zadanie práce vychádzalo z výroby injektorov v predchádzajúcom roku. Za rok 2019 vyrobila 47 rôznych druhov injektorov. Pri cene práce 13 EUR/h a dĺžke práce na prerábaní modelu 8h/ks zaplatí za rok 4888 EUR za prerábanie modelu injektoru. Pri takomto počte zmien si dali vypracovať cenové ponuky.

Pre vytvorenie cenovej ponuky bol oslovený zástupca firmy iFX Services s.r.o. Po prekonzultovaní potrebných počtov zmien, parametrov a typov injektora firma vytvorila cenovú ponuku, ktorej hodnota bola 2925 EUR.

Kvôli porovnávaniu bola oslovená aj druhá firma M&P spol. s.r.o. Po oboznámení firmy s modelom bola cenová ponuka vytvorená na 600 EUR.

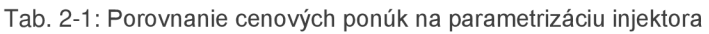

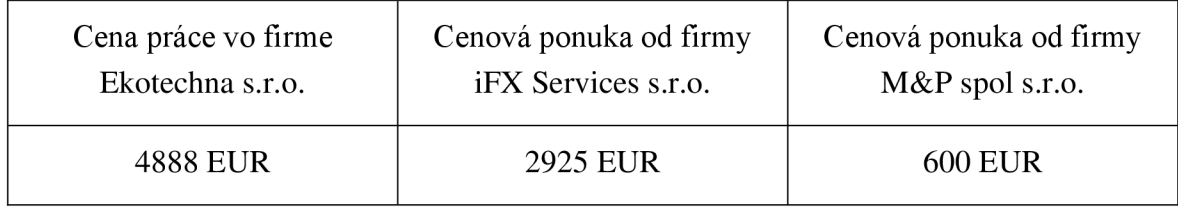

$$
U_{iFX} = Cp - Cp_{iFX} - 4888 - 2925 = 1963 \text{ EUR},\tag{2.1}
$$

kde *UiFX* sú ušetrené peniaze za rok pri parametrizácií firmou iFX Services s.r.o., *Cp* je cena práce na úpravu modelov a *CpiFX* je cena práce konštruktérov firmy iFX Services s.r.o. za parametrizáciu modelu. Pri drahšej ponuke by firma za rok bola v pluse o 1963 EUR iba na výrobe injektorov.

$$
U_{M\&P} = Cp - Cp_{M\&P} = 4888 - 600 = 4288 \text{ EUR},\tag{2.2}
$$

kde  $U_{M\&P}$  sú ušetrené peniaze za rok pri parametrizácií firmou M&P, spol. s.r.o. a  $C_{M\&P}$  je cena práce firmy M&P, spol. s.r.o. Pri druhej cenovej ponuke by firma za ušetrenú prácu ušetrila 4288 EUR. Toto však ešte nieje finálna čiastka, ktorú firma ušetrí. Vďaka tomu, že konštruktéri zvládnu svoju prácu rýchlejšie, získajú čas navyše a môžu sa venovať iným projektom [4].

#### 2.5.2 Parametrizácia tkáčskych strojov

Firma TEXO AB je jedným z popredných výrobcov tkáčskych strojov na svete. Vzhľadom na komplikovanosť týchto strojov a pomalú odozvu firmy pri tvorení cenovej ponuky, bolo možné vytvoriť iba 5 strojov ročne. Z tohto dôvodu bola oslovená švédska škola Royal Institute of Technology, aby im s daným problémom pomohla. Bolo potrebné zautomatizovať tento zdĺhavý proces pomocou parametrizácie. V modeli stroja, ktorým sa zaoberala táto práca bolo upravovaných 17 000 komponentov pomocou 14 základných parametrov. Po šestnástich týždňoch sa im podarilo parametrizovat' model, ktorého úprava trvala iba 25 minút. V tejto práci sa neuvádzalo, koľko času trvala klasická úprava modelu pred parametrizáciou, avšak výsledok uvádza, že firma ušetrí pri výrobe strojov od objednávky po dodanie 28% času a pri konštruovaní viac ako 50% času [5].

#### 2.5.3 Parametrizácia spínača

V tejto práci bola zisťovaná úspora času aj financií pri parametrizácií jednoduchého spínača. Najskôr bol konštruktér požiadaný o vytvorenie parametrického modelu, čo mu trvalo 12,5 minút. Následne bol požiadaný o zhotovenie algoritmického modelu<sup>6</sup>. Trvanie celého procesu, vytváranie modelu aj s param etrizáciou predstavovalo 22,5 minút. Rozdiel týchto časov je 10 minút. Pri časoch úpravy pred parametrizáciou 4,5 minúty apo parametrizácií 1,25 minúty dospeli k výsledku, že na úsporu financií je potrebné vytvorenie siedmich modelov.

Pri pohľade z dlhodobého hľadiska a výrobe 10 000ks/rok a cene práce 26 EUR/hod bolo vypočítaná úspora času za rok

$$
\acute{U}_{\breve{c}} = \frac{(K_S * \acute{U}_R)}{60} = \frac{(10\ 000 * 3,25)}{60} = 541,67 \text{ hod},\tag{2.3}
$$

kde Ú<sub>č</sub> je ušetrený čas za rok, K<sub>S</sub> je počet vyrobených kusov za rok, Ú<sub>R</sub> je úspora času pri úprave jedného spínača a úspora finančných prostriedkov

$$
U_F = \dot{U}_{\xi} * P_C = 541.67 * 26 = 14.083 EUR,
$$
\n<sup>(2.4)</sup>

kde U je úspora finančných prostriedkov a  $P_c$  je cena práce za hodinu [6].

<sup>6</sup> Vyšší stupeň parametrického modelu. Tento model prešiel automatizáciou procesu (parametrizáciou)

## 3 ANALÝZA PROBLÉMU A CIELE PRÁCE

### 3.1 Parametrizácia

Rozmery daného typu nevykurovaného vozíka sa budú meniť v závislosti od rozmerov pece, v ktorej bude použitý. Sparametrizovať sa musia základné rozmery, ktorými sú:

- šírka 800-2000 mm,
- hĺbka 1200-5000 mm,
- šírka koľajníc 400-800 mm,
- typ podvozku VKNC/VKK, VKT.

### 3.2 Parametrizácia betónových tvaroviek

Parametrizácia týchto častí (okraj vozíka Obrázok 2-1) vozíka prináša problémy. Je to z dôvodu, že tieto diely majú obmedzenú dĺžku na 500mm, a zároveň nemôžu byť pri sebe viac ako dve tvarovky maximálnej veľkosti. Tento problém je riešený pridávaním 20mm vrstvy tvorenej z vaty, ktorá zabezpečuje dilatáciu. Čo sa týka parametrizácie, tak to prináša problémy kvôli počtu dielov. Kým pri minimálnej veľkosti je okraj tvorený zo 14 komponentov, tak pri maximálnej je to 30 komponentov.

### 3.3 Parametrizácia plechov

Pri parametrizácií plechov (Obrázok 2-1) nastáva problém pri maximálnych rozmeroch polotovarov, ktoré sú 3000xl500mm. Z toho dôvodu je nutné vytvárať kombináciu plechov, aby boli pokryté všetky potrebné povrchy. Kvôli tejto príčine je rozdiel medzi počtom plechov pri krajných rozmeroch nasledovný: pri minimálnych rozmeroch nám na pokrytie spodnej a vrchnej časti vozíka stačí jeden plech na každú stranu, avšak pri maximálnych rozmeroch sú to na oboch stranách 4 plechy. Ďalej sa mení počet plechov na bokoch, kde to je zo 4 na 6 ks.

### 3.4 Parametrizácia tehiel

Pri tehlách je základný problém ich kvantita, kde pri minimálnej veľkosti ich je iba 47 ks, no pri maximálnej až 653 ks.

### 3.5 Parametrizácia spodnej konštrukcie

Problém pri tejto časti vozíka je dvojaká premena. Vozík sa musí súčasne prispôsobovať šírke koľají a typu podvozku. Kým pri šírke koľají sa menia iba rozmery jednotlivých častí, tak pri zmene podvozku sa nám musí celý podvozok premeniť na daný typ. Ďalším problémom je rozvrhnutie podvozku, ktoré sa pri type VKK, VKT mení aj vzhľadom na hĺbku vozíka, čo prináša ďalšie varianty na riešenie. Z tohto dôvodu je pri parametrizácií tejto časti vozíka nejakým spôsobom ovplyvnených 27 komponentov.

### 3.6 Ciele

Pri parametrizácií bolo nutné si vymedziť nasledujúce ciele:

- úplne automatická úprava modelu pri zmene maximálne 4 parametrov,
- navrhnutie modelu tak, aby mohol zmeny urobiť aj menej kvalifikovaný pracovník,
- úprava modelu do 30 minút,
- zabezpečiť, aby bolo možné upraviť model pri všetkých kombináciách základných parametrov.

## 4 KONCEPČNÉ RIEŠENIA

### 4.1 Predstavenie koncepčných riešení

V tomto prípade sa rozhoduje medzi dvoma koncepčnými riešeniami:

- parametrizácia zdola hore,
- parametrizácia zhora dole.

### 4.2 Parametrizácia zdola hore

Je to najčastejšie používaný variant parametrizácie v programe Inventor. Jej názov je odvodený od štýlu, akým je hlavná zostava vytváraná. V tomto prípade je to postupné modelovanie, ako aj pri obyčajných modeloch bez parametrizácie. Najskôr sú vytvorené jednotlivé základné komponenty a následne sú vytvárané podzostavy pomocou väzieb. Pravidlá sú ovládané z hlavnej zostavy pomocou formulára a základných parametrov. Parametre sú v každom komponente a podzostave jednotlivo, to znamená, že nie je možné prepájať parametre medzi zostavami. Z tohto dôvodu musíme daný model parametrizovat' výhradne cez pravidlá pomocou základných parametrov z hlavnej zostavy, pretože pravidlá sú schopné prepisovať parametre v celej zostave. Ďalšou výbornou vlastnosťou je rýchlosť úprav a automatická úprava pri menení parametrov.

#### **Pozitívne aspekty návrhu:**

- rýchlosť.
- možnosť meniť rozmery aj v pravidlách,
- pri zmene parametrov sa automaticky prepíšu hodnoty vo všetkých komponentoch danej zostavy.

#### **Negatívne aspekty návrhu:**

- neprehľadnosť pri väčších zostavách,
- prepájanie parametrov do podzostáv nie je možné.

### 4.3 Parametrizácia z hora dole

Táto metoda je menej využívanou. Pracuje sa tu s hlavným modelom, ktorý sa nazýva "MASTER model" (ďalej už iba master). V prvom kroku je nutné vytvoriť master. Nachádzajú sa v ňom všetky komponenty a následne sú exportované do zostavy.

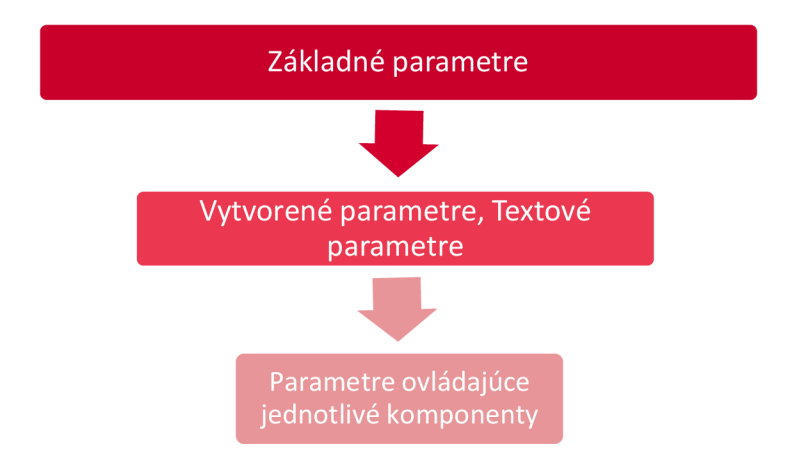

Obrázok 4-1: Schéma parametrov

Sú tu využívané najmä parametre a kombinovanie medzi nimi. Z toho dôvodu tu vzniknú 3 skupiny parametrov používaných v modeli (Obrázok 4-1). Na spodnom mieste je skupina parametrov, ktoré vzniknú už v náčrtoch a vytvárajú geometriu komponentov. Tieto parametre sú ovládané používateľskými parametrami ktoré sa rozdeľujú na dve skupiny. Sú to vytvorené parametre, ktoré väčšinou vo svojej hodnote obsahujú vzorec odkazujúci na základné parametre. Tými druhými sú textové parametre, ktoré vo svojej hodnote obsahujú nejaké slovo. Následne tu máme tretiu skupinu základných parametrov, ktoré ovládajú celú zostavu. Podobný model parametrov je používaný aj v parametrizácií zdola nahor, no tam nie sú vytvorené parametre zastúpené v tak veľkej miere.

#### **Pozitívne aspekty návrhu:**

- aj pri komplikovanejších zostavách prehľadné,
- možnosť z mastru prepojiť parametre do akejkoľvek zostavy/podzostavy/súčasti modelu,
- väzbenie nieje nutné, pretože súčasti sú zaväzbené priamo v mastri.

#### **Negatívne aspekty návrhu:**

• pomalšia úprava z dôvodu nutnosti úpravy v mastri a následne aktualizácia v hlavnej zostave.

### 4.4 Vyhodnotenie koncepčných riešení

Je pravdou, že metóda zdola nahor je používanejšia a intuitívnejšia vzhľadom na podobné spracovanie ako pri vytváraní obyčajného modelu, avšak v tejto práci je využitá metóda zhora nadol, a to z nasledujúcich dôvodov:

- firma LAC používa tento štýl parametrizácie,
- pri maximálnej veľkosti sa v modeli nachádza okolo 830 komponentov.

## 5 KONSTRUKČNÉ RIEŠENIE

### 5.1 Základné nastavenia

Po zvolení softvéru, ktorý je v tomto prípade softvér Inventor, a výberom vhodného koncepčného riešenia, prichádza na rad samotná parametrizácia modelu. Prvým krokom je vytvorenie projektu, do ktorého budú ukladané všetky komponenty a zostavy, aby nedošlo k strate vytvorených častí.

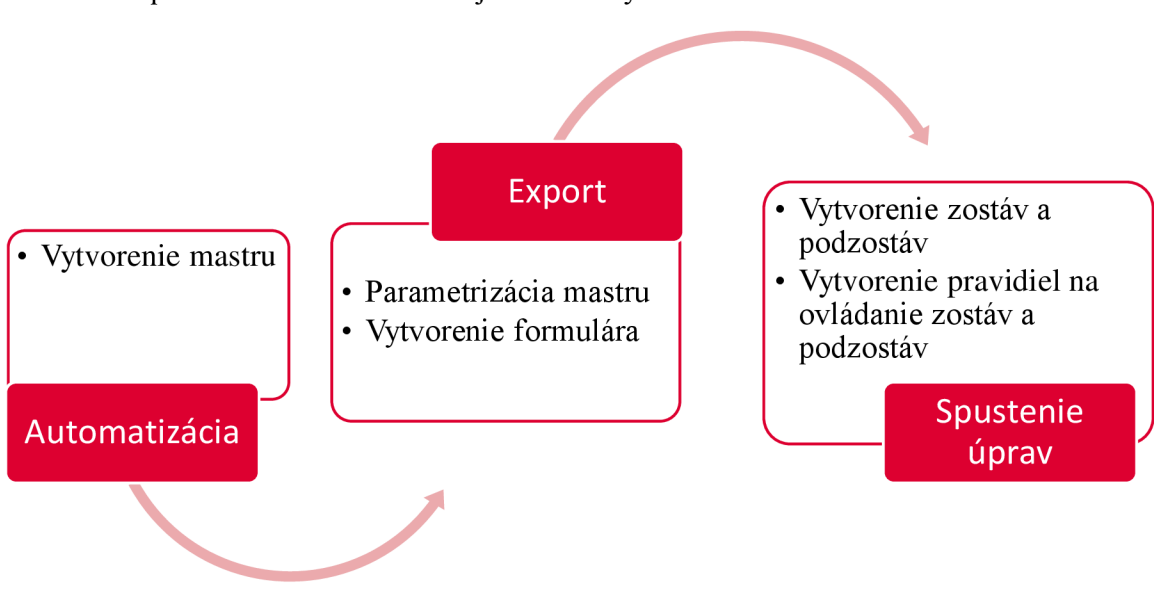

Postup konštrukčného riešenia je zobrazený na obrázku 5-1.

Obrázok 5-1: Schéma parametrizácie pomocou mastru

### 5.2 Modelovanie

Po dokončení základných nastavení prichádza na rad samotné modelovanie. Prvou časťou je vytvoriť novú súčasť. Modelovanie prebieha rovnako ako pri vytváraní jednotlivých súčastí. Avšak v tomto prípade je nutné uvedomiť si, ktorým komponentom sa bude začínať, aby sme následne boli schopní pokračovať v modelovaní ostatných súčastí. V tomto prípade bolo modelovanie začaté od spodnej časti, a to presnejšie od podvozku zloženého zjokloviny (Obrázok 2-1). Pri kreslení náčrtov je potrebné uvažovať o budúcej parametrizácii astým spojenými komplikáciami, ktoré môžu vzniknúť pri premietaní geometrie. Tento problém je možné vyriešiť pomocnými rovinami a následným zhotovením náčrtu na týchto rovinách.

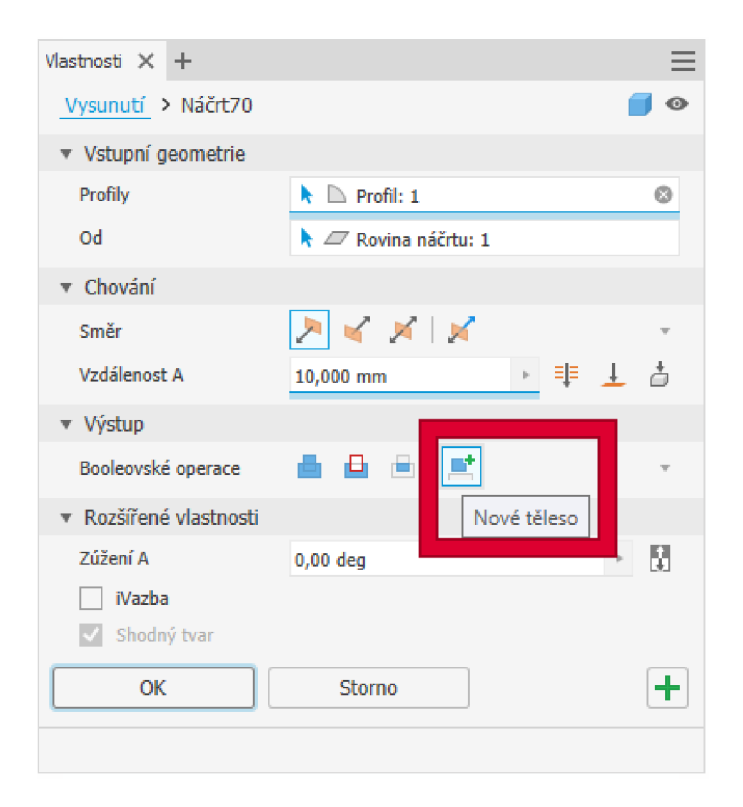

Obrázok 5-2: Náhľad tabuľky vysunutie

Po nakreslení náčrtu je potrebné vytvoriť 3D teleso pomocou prvkov Inventoru. Hlavnou podmienkou pri vytváraní týchto objemových telies pomocou prvkov je zvoliť možnosť "Nové těleso" (Obrázok 5-2) pri ich vytváraní. Tento postup je nutný, pretože pokiaľ by sme nezvolili túto možnosť, tak by sa naše nové objemové teleso naviazalo na už existujúce objemové teleso, čo by spôsobilo problém pri exportovaní z mastru.

Po tomto postupe sa nám v strome objaví nové teleso (Obrázok 5-3). Ďalším postupom by malo byť premenovanie tohto telesa (nie je nutné ho pomenovať podľa finálnej šablóny, pretože pri exportovaní sa názov mení znova). Zároveň by sa mali meniť aj názvy prvkov a pomocných rovín. Tento postup je hlavne kvôli budúcim úpravám a prehľadnosti modelu.

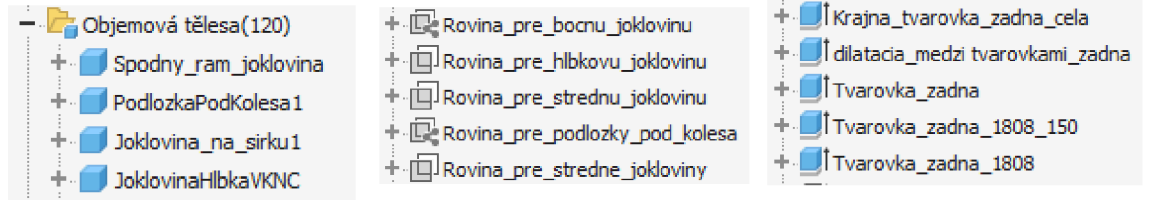

Obrázok 5-3: Ukážka názvov rovín (stred), prvkov(vpravo) a objemových telies(vľavo)

Ďalšími funkciami, ktoré sa používajú pri tvorbe modelu sú funkcie na duplikovanie telies (zrkadlenie a pole). Pri využívaní týchto funkcií je potřené, aby sme duplikovali objemové telesa a nie prvky. Taktiež musíme zvoliť vytváranie nových telies pomocou funkcie "Nové těleso" a "Vytvořit nová tělesa" (Obrázok 5-4). Ako pri predošlom odseku, je to taktiež z dôvodu jednoduchšieho exportu.

Tieto funkcie prinášajú možnosť zrýchlenia práce vďaka tomu, že sa celé objemové teleso skopíruje a presunie priamo na miesto, ktoré určíme pomocou výberu vzdialeností alebo nastavením roviny zrkadlenia (tieto funkcie taktiež odporúčam premenovať kvôli prehľadnosti).

Zrcadlit : Zrcadlenie\_krajnej\_tvarovky\_celo ×  $\boxed{\bigcirc}$   $\boxed{\&}$  Tělesa ی ∣ 凸 d L Nové těleso  $|\mathcal{G}|$   $\sqrt{\mathbb{Q}}$  Rovina zrcadlení Zahrnout pracovní prvky/prvky plochy Obdélníkové pole : Pole\_izolacneho\_papiera\_hlbka  $\times$  $\%$ Tělesa<br>Zahrnout pracovní prvky**blodty**<br>Transmistik <sup>–</sup> Směr 2  $\mathscr{P}$ R. Odstranit originál Tělesa  $\boxed{2}$  $>\,>$ ΙQΙ Vytvořit nová tělesa  $\frac{1}{2}$ OK | Storno Směr 1 Směr 2  $\mathbb{R}$  $\boxtimes$  $\mathbb{R}$   $\mathbf{r}$ Ň. **2ul >**  $\frac{2}{3}$  **2ul > 3 mm > [RKA-SlOmm >**   $\checkmark$ Rozteč – V ロ OK | Storno  $| \rangle$ 

Postup pri modelovaní je vyjadrený schémov na obrázku 5-5.

Obrázok 5-4: Náhľad tabuliek funkcií zrkadlenie(vľavo) a pole (vpravo)

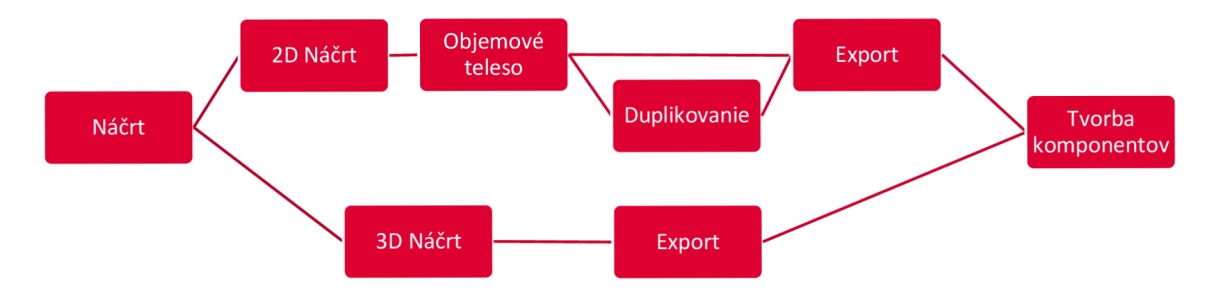

Obrázok 5-5: Schéma vytvárania master modelu

### 5.3 Parametrizácia

Pri automatizácií procesov je toto najdôležitejšia časť celej tvorby algoritmického modelu. Je to časť priamo prepojená na modelovanie a štýl, akým bol tvorený model. Modelovanie môže mať dopad na fungovanie parametrizácie vzhľadom na vypínanie/zapínanie prvkov.

#### 5.3.1 Parametrizácia základných rozmerov

Táto časť parametrizácie prebieha výhradne v parametroch pomocou rovníc nadväzujúcich na základne parametre(Obrázok 5-6). Základné parametre sú označené prvými tromi znakmi a to sú "i00", zvyšok názvu poukazuje na výskyt alebo spôsob použitia parametru. Ďalšie súčasti sa taktiež líšia prvými tromi znakmi a to z dôvodu ľahšej orientácie. Každá kombinácia poukazuje na inú komponentu alebo časť vozíku.

| Uživatelské parametry                  |                               |    |                                                                                  |           |         |            |
|----------------------------------------|-------------------------------|----|----------------------------------------------------------------------------------|-----------|---------|------------|
| - 100_XXX_HLAVNE_PARAMETRE_XXX         |                               | mm | 1.0 <sub>mm</sub>                                                                | 1,000000  |         | 1,000000   |
| - 100_HLBKA                            | d1375, i13_dlzka_jzolacne     | mm | 1200 mm                                                                          | 1200.00   |         | 1200,000   |
| 100 SIRKA                              | d1381, i13 dizka izolacne     | mm | 800 mm                                                                           | 800,000   | $\circ$ | 800,000000 |
| - 100 SIRKA KOLAJI                     | i01 dlzka krajnych casti s mm |    | 400 mm                                                                           | 400,000   |         | 400,000000 |
| -101_XXX_spodny_ram_XXX                |                               | mm | 1.0 <sub>mm</sub>                                                                | 1,000000  | Ō       | 1,000000   |
| li01 hlbka                             | d1688, d1635, d1619, d16 mm   |    | i00_HLBKA - 144 mm                                                               | 1056.00   | Ō       | 1056,000   |
| -i01 sirka                             | d1651, d1611, d1599, d15 mm   |    | i00 SIRKA - 198 mm                                                               | 602,000   | Ō       | 602,000000 |
| -li01_vzdialenost_krajnych_casti_hlbky |                               | mm | $(i01 hlbka) / 4 ul - 80 mm$                                                     | 184,000   |         | 184,000000 |
| i01 sirka jokloviny                    | d1690. d1593. d1599. d15 mm   |    | 80 mm                                                                            | 80.000000 | Ō       | 80.000000  |
| -01 vzdialenost strednych casti hlbky  | d1689. d1687. d1636. d16 mm   |    | $(i01 hlbka -$<br>101 vzdialenost krajnych casti hlbky round * 2<br>ul) - 160 mm | 528.000   |         | 528,000000 |
| -li01_dlzka_strednych_casti_sirky      | d1690, d1624, d1593, d15 mm   |    | 100 SIRKA KOLAJI                                                                 | 400.000   |         | 400,000000 |
| -li01 dizka tokloviny hibka            | d1408                         | mm | i00_HLBKA - 224 mm                                                               | 976.000   |         | 976.000000 |
| 102 XXX bocne plechy XXX               |                               | mm | 1.0 <sub>mm</sub>                                                                | 1,000000  |         | 1,000000   |
| - 102 hlbka plechu                     | d1465, d709                   | mm | i00 HLBKA - 64 mm                                                                | 1136,00   |         | 1136,000   |
| -li02_sirka_plechu                     | d705                          | mm | i00 SIRKA - 108 mm                                                               | 692,000   | lo      | 692,000000 |

Obrázok 5-6: Ukážka používateľských parametrov

V tejto časti parametrizácie sa odkazuje na zmenu najjednoduchších častí. Sú to tie, ktoré menia iba svoj hlavný rozmer za každých okolností. Môže to byť napríklad dĺžka jokloviny, ktorá pri tomto type vozíku nikdy nepresiahne rozmery polotovaru a z toho dôvodu nieje nutné riešiť jej viditeľnosť. Ďalej tieto parametre ovplyvňujú vzdialenosť polí alebo rovín zrkadlenia.

#### 5.3.2 Pravidlá

Jedným z hlavných prvkov parametrizácie sú pravidlá, bez ktorých by boli veľmi obmedzené možnosti. Ich využitie sa začína jednoduchým menením rozmerov pomocou rovníc cez vypínanie a zapínanie komponentov až po komplexné úpravy a aktualizácie. Pravidlá sa nám zobrazujú v strome iLogic-u (Obrázok 5-7). Pravidlá môžu byť písané pomocou textového reťazca, logických hodnôt TRUE/FALSE a pomocou podmienok. V tomto prípade sú pravidlá rozdelené do nasledujúcich skupín:

- pravidlá na zmenu viditeľnosti/aktivity:  $\blacksquare$ 
	- 1. varianty PŘEPÍNANÍ VIDITELNOSTI KOMPONENT,
	- 2. bočné tehly,
	- 3. dilatácia izolačných vrstiev.
	- Pravidlá na zmenu parametrov:
		- 1. počet tehiel,

 $\blacksquare$ 

- 2. výrez čelných plechov,
- 3. obmedzenie parametrov,
- 4. šírka koľají,
- 5. parametre tvarovky.
- Pravidlá na zaokrúhľovanie:  $\blacksquare$ 
	- 1. zaokrúhľovanie.
- Kombinované pravidlá:  $\blacksquare$ 
	- 1. spodný plech,
	- 2. výrez bočných plechov,
	- 3. bočné betónové tvarovky,
	- 4. zadné betónové tvarovky,
	- 5. čelné tvarovky,
	- 6. horné plechy,
	- 7. prepínanie rámu,
	- 8. rozloženie spodného rámu.
- Ostatné:  $\blacksquare$ 
	- 1. kontrola,
	- 2. storno,
	- 3. varianty ODSTRANĚNÍ KOMPONENT,
	- 4. aktualizace reprezentace pohledů.

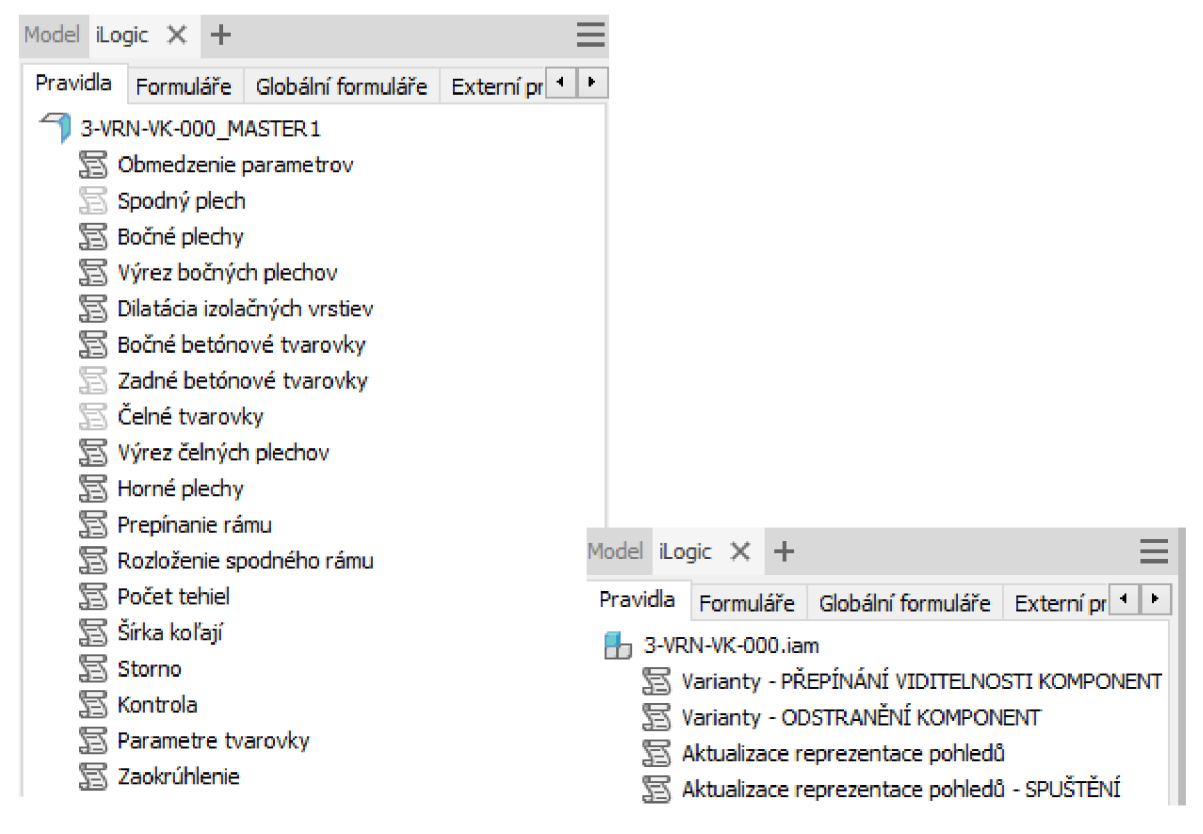

Obrázok 5-7: Strom pravidiel iLogic Master (vľavo) a Zostava ( Vpravo)

#### 5.3.2.1 Pravidlá na zmenu parametrov

Najjednoduchšími pravidlami sú pravidla, ktoré menia hodnoty parametrov. Pri týchto pravidlách sa menia dlžkové parametre, ktoré sú v tejto práci zadávané v milimetroch a parametre, ktoré sa používajú najmä ako množstevně a udávajú počet komponentov (Obrázok 5-9). Tieto parametre majú v Inventore jednotku "ul" (Obrázok 5-8). Menené parametre môžu mať aj iné jednotky, ako sú napríklad palce, stupne atď., ale tie v tejto práci neboli používané v pravidlách.

```
If i07 sirka spodnych tehiel>570 Then
Jednotka/Typ 
                         Parameter("i07 pocet tehiel sirka spodne") = 6
mmEls e 
                         Parameter("i07 pocet tehiel sirka spodne") = 5
deg
ui 
                         End If
Obrázok 5-9: 
                         If i07 sirka spodnych tehiel>684 Then
Typy používaných 
                         Parameter ("\frac{1}{107} pocet tehiel sirka spodne") = 7
iednotiek
                         End I f 
                         If i07 sirka spodnych tehiel>798 Then
                         Parameter ("\frac{1}{107} pocet tehiel sirka spodne") = 8
                         End Tf
```
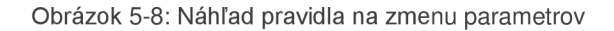

Pravidlá tohto typu sú najčastejšie písané pomocou podmienky "If" (Obrázok 5-9), za ktorou je vyjadrená množina hodnôt parametru, ktorý je zároveň podmienkou. Pri nesplnení tejto podmienky nasleduje ďalšia, až pokým program nenájde hodnotu, ktorá odpovedá podmienke. Následne prepíše hodnotu vyjadrenú pomocou dynamického parametru. Je to príkaz v iLogic-u, vďaka ktorému pravidlá dokážu prepisovať hodnoty parametrov. V pravidlách sa dynamický parameter zapisuje formou "Parameter ("názov parametru") = hodnota", kde nám hodnota vyjadruje číslo, na ktoré sa daný parameter prepíše. Taktiež je možné písať tieto pravidlá podmienkami "Select Case". Táto forma podmienky je využívaná spolu s textovými parametrami a v prípadoch, kedy máme iba minimálny počet možností. Je to z dôvodu, že pomocou zmeny textového parametru, ktorého hodnota je napísaná za príkazom "Case", sa mení celá rada príkazov, ktoré sú k tejto podmienke pripojené (Obrázok 5-10).

```
Select Case il volba ramu
        Case "VKK/VKT" 
        Feature. IsActive ("Joklovina na sirku") = True
        Feature. Is Active ("Stredna joklovina") = True
        Feature. IsActive ("Pole jokloviny sirka") = True
        Feature. IsActive ("Joklovina hlbka VKNC") = False
        Feature. IsActive ("Pole Joklovina hlbka VKNC") = False
        Feature.isActive("Pole-jokloviny_sirka_2") = FalseiLogicVb.RunRule("Rozloženie spodného rámu") 
       Parameter ("iO1 vzdialenost stredu hlbky_joklovina") = (
i01 dlzka strednej jokloviny + 80 mm ) / 2 ul
       Parameter ("\overline{\text{v}}olba ramu") = 1
        Case "VKNC" 
        Feature. Is Active ("Joklovina na sirku") = False
        Feature. IsActive ("Stredna joklovina") = False
        Feature. IsActive ("Pole jokloviny sirka") = False
        Feature. IsActive("Joklovina hlbka VKNC")=True
        Feature. IsActive ("Pole Joklovina hlbka VKNC") = True
        Parameter ("iO1 vzdialenost krajných tvaroviek hlbka") =
i01 hlbka / 4Feature. IsActive ("Pole jokloviny sirka 2") = True
        Parameter ("iO1 vzdialenost stredu hlbky joklovina") =
i01 vzdialenost krajných tvaroviek hlbka
        Parameter ("Volba ramu") = 2End Select
```
Obrázok 5-10: Náhľad pravidla s funkciou "Select Case"

#### 5.3.2.2 Pravidlá na zmenu aktivity/viditeľnosti

Tieto pravidlá pomáhajú najmä v prehľadnosti modelu, kedy sú v reálnom čase pozorované zmeny. Pokiaľ sa vypína aktivita prvkov v mastri, je potrebné mať vytvorené náčrty tak, aby nedochádzalo medzi jednotlivými prvkami, ktoré majú rozdielne podmienky aktivity, k premietaniu geometrie medzi náčrtmi (kapitola 5.2). V mastri sa vypínajú prvky a z toho dôvodu je používaný príkaz "Feature.IsActive ("Názov prvku") = True/False", ktorý nám na základe pravdivostnej hodnoty ovplyvnenej podmienkou "If" alebo "Select Case" (kapitola 5.3.2.1) určí aktivitu prvku (Obrázok 5-10). V modeli zostavy je využívaný namiesto príkazu "Feature.IsActive" príkaz "Component.IsVisible ("Názov komponentu") = True/False" (Obrázok 5-11). V zostave je to používané kvôli viditeľnosti, ale aj z dôvodu rozdelenia komponentov pri vymazávaní.

```
If Parameter ("Volba ramu" ) = 1 Then
         Component. Visible ("3-VRN-VK-001-c:1") = False
         Component. Visible ("3-VRN-VK-001-b1:1")=True
         r =Component . Visible ("3-VRN-VK-001-b2:1") = True
        If i01 vzdialenost krajnych casti hlbky round>580 Then
        Commonent.Visible ("3-VRN-VK-001-b1:1") = FalseComponent.Visible ("3-VRN-VK-001-b2:1") = TrueEnd If
         If i01 vzdialenost krajnych casti hlbky round<581 Then
         Component.Visible("3-VRN-VK-001-b1:1") = TrueComponent.Visible('3-VRN-VK-001-b2:1") = FalseEnd If
End If
If Parameter ("Volba ramu" ) = 2 Then
        Component. Visible ("3-VRN-VK-001-c:1") = True
       Component . Visible ( "3-VRN-VK-001-bl:l" ) = Fals e 
        Component.Visible ("3-VRN-VK-001-b2:1") = FalseEnd If
```
Obrázok 5-11: Náhľad pravidla na zmenu viditeľnosti

#### 5.3.2.3 Pravidlá zaokrúhľovania

Pri písaní vzorcov v parametroch vznikajú výsledky písané na niekoľko desatinných miest. Z tohto dôvodu je potrebné tieto výsledky upraviť, aby bola jednoduchšia následná výroba a montáž, ale aj parametrizácia. Obyčajné zaokrúhľovanie na celé najbližšie čísla prebieha pomocou príkazu "Round (názov parametru)". Následne pomocou iLogic-u je možné využívať zaokrúhľovanie iba smerom dole, iba smerom hore a k najbližšiemu prírastku, kde je možné si určiť počet desatinných miest. V tejto práci sú použité iba príkazy na zaokrúhlenie k menovitému rozmeru a zaokrúhlenie nahor (Obrázok 5-12). V pravidlách skratka "inc =" udáva počet desatinných miest, na ktorý chceme daný parameter zaokrúhľovať. Následne zvyšok príkazu je " $\langle$ "názov zaokrúhleného parametru") = Round(Round ("názov parametru ktorý chceme zaokrúhliť", $4$ )/ inc) \* inc" pokiaľ zaokrúhľujeme k menovitému rozmeru. Ak zaokrúhľujeme iba hore alebo iba dole, tak prvé "Round" sa zmení na "Ceil/Floor".

```
inc = 1 ' rounding increment (.125, .25, .5, etc)
i Ol vzdialenost krajných časti hlbky round =
Round (Round (i01 \overline{v}zdialenost krajnych casti hlbky,4) / inc) * incinc = 1 ' rounding increment (.125, .25, .5, etc)
i 12 vzdialenost okraja hlbka round =
Ceil (Round (i12 vzdialenosť okraja hlbka, 4) / inc) * inc
inc = 1 ' rounding increment ( .125, .25, .5, etc)
i12 vzdialenosť okraja sirka round =
Ceil (Round (i12 vzdialenosť okraja sirka, 4) / inc) * inc
inc = 1 ' rounding increment (.125, .25, .5, etc)
i 12_dlzka_drzaky_hlbka 2950x1450 round =
Round (Round (i12 dlzka drzaky hlb\overline{k}a 2950x1450, 4) / inc) * inc
```
Obrázok 5-12: Náhľad pravidla na zaokrúhľovanie

#### 5.3.2.4 Pravidlo storno

Je to jednoduché pravidlo, ktoré sa používa vo formulári, kedy potrebujete opustiť formulár bez zmeny parametrov. Pravidlo pozostáva iba zo znaku "'", ktorý nemá žiadnu funkciu a tým pádom sa formulár zavrie.

#### 5.3.2.5 Pravidlo na obmedzenie parametrov

V tomto pravidle je za pomoci podmienky "If" obmedzené základným parametrom aby nepresiahli povolené hodnoty. (Obrázok 5-13)

```
If i00 HLBKA>5000 Then
Parameter("iOO_HLBKA") 
5000 
End If
If i00 SIRKA>2000 Then
Parameter ( "i00_SIRKA" ) 
2000 
End If
If i00 HLBKA<1200 Then
Parameter ( "i00_HLBKA" ) 
1200 
End I f 
If i00 SIRKA<800 Then
Parameter ( "i00_SIRKA" ) 
800 
End I f
```
Obrázok 5-13: Náhľad pravidla obmedzenia parametrov

#### 5.3.2.6 Kombinované pravidlá

Tieto pravidlá sú zložené z kombinácie pravidiel na zmenu parametrov a pravidiel na zmenu viditeľnosti/ aktivity (kapitoly 5.3.2.1 a 5.3.2.2). Sú kombinované z dôvodu jednoduchšej prehľadnosti, aby boli všetky parametre a príkazy, ktoré ovplyvňujú danú časť modelu, na jednom mieste.

#### 5.3.2.7 Pravidlo kontrola

Pravidlo zobrazí po ukončení všetkých zmien v pravidlách tabuľku s potrebnými časťami, ktoré musí konštruktér skontrolovať, aby sa uistil, či je úprava hotová alebo či jeho zadané hodnoty spĺňajú požadované rozmery.

#### 5.3.2.8 Pravidlo aktualizácie reprezentácie pohľadov

Pravidlo je používané ako tlačidlo pri finálnej úprave zostavy. V tomto pravidle sa nachádzajú príkazy na spustenie pravidiel v podzostavách. Po ukončení úprav v podzostavách sa aktualizuje hlavná zostava pomocou príkazu  $\ldots$ iLogic.Vb.UpdateWhenDone = True" (Obrázok 5-14). Pravidlá z podzostáv sa aktivujú pomocou príkazu iLogicVb.RunRule ("Názov podzostavy", "Názov pravidla v podzostave"). Pokiaľ sa spúšťajú pravidlá v tej istej zostave, tak je toto pravidlo identické, ale s tým rozdielom, že sa píše do zátvoriek iba názov pravidla.

V tomto modeli neboli použité žiadne pravidlá v podzostavách.

```
iLogicVb. RunRule ("Aktualizace reprezentace pohledů")
iLogicVb. UpdateWhenDone = True
```
#### Obrázok 5-14: Náhľad pravidla aktualizácie reprezentácie pohľadov

#### 5.3.2.9 Pravidlo na odstraňovanie komponentov

Je použité pre odstránenie nepotrebných komponentov v zostave. Využívaná je tu viditeľnosť komponentov z pravidla z kapitoly 5.3.2.2 (Obrázok 5-11) a následne vytvorená podmienka "If". Vďaka tejto podmienke je dané, že komponent, ktorý je v tej chvíli neviditeľný, bude vymazaný. Tento postup by mal zabrániť odstráneniu viditeľného komponentu, a tým pádom komponentu, ktorý je vo finálnej zostave potrebný. Samozrejme sa tu počíta so správnou funkčnosťou pravidiel na viditeľnosť. Komponenty sú odstraňované pomocou príkazu "Components.Delete ("Názov komponentu")" a polia sú odstránené s pomocou príkazu "Patterns. Delete ("Názov prvku")" (Obrázok 5-15). Je potrebné, aby boli príkazy písané v správnom poradí, ktoré je zapríčinené úrovňami v strome (Obrázok 5-16). To znamená, že prvé sa odstraňujú polia a až následne jednotlivé komponenty.

Toto pravidlo musí byť taktiež nastavené tak, aby sa nespúšťalo automaticky. Nastavenie sa robí pomocou možností pravidla, kde je potrebné zakliknúť "Nespouštět automaticky" (Obrázok 5-17). Je to z dôvodu, aby sa pri zmene parametrov automaticky neodstránili komponenty, a my sme tak mohli skontrolovať či je všetko v poriadku alebo znovu zmeniť parametre. Toto pravidlo sa spúšťa úplne nakoniec, keď je úprava modelu hotová.

```
If Component. Visible ("3-VRN-VK-007-2950:1")=False Then
    Patterns. Delete ("PoleBocnyPLechDilatacia2950")
        Components.Delete("3-VRN-VK-007-2950:1") 
End If
If Parameter ("i09 pocet betonových tvaroviek") = 1 Then
    Patterns. Delete ("PoleBetonovychTvaroviek3")
        Patterns . Delete ( "PoleBetonovycxhTvaroviek4" ) 
End If
If Parameter ("i09 pocet izolacii" ) = 1 Then
    Patterns . Delete ( "PoleDilatacieBokl" ) 
        Patterns . Delete ( "PoleDilatacieBok2" ) 
End If
If Component . Visible ("3-VRN-VK-003-5000-1:1") = False Then
    Patterns . Delete ( "PoleBocnyPlech5000" ) 
        Components.Delete("3-VRN-VK-003-5000-2:1") 
        Components.Delete("3-VRN-VK-003-5000-1:1") 
End I f
```
Obrázok 5-15: Náhľad pravidla na odstránenie komponentov

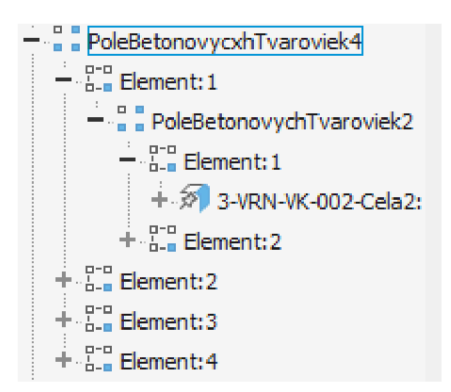

Obrázok 5-17: Úrovne polí

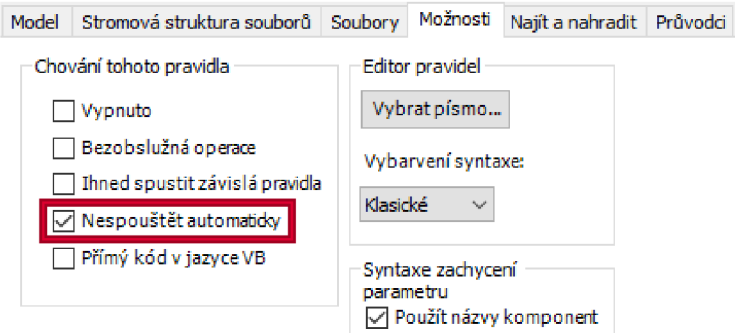

Obrázok 5-16: Tabuľka možností iLogic

#### 5.3.3 Vytváranie komponentov

Vďaka mastru je možné vytvárať komponenty jednoduchým spôsobom. V hornej lište sa zvolí možnosť "Vytvořit součásť" (Obrázok 5-18) a následne sa otvorí okno (Obrázok 5-19). Okno nám ponúkne si vybrať podľa čoho chceme vytvoriť súčasť. Následne môže navoliť druh, názov a umiestnenie tejto súčasti. Pokiaľ je hneď na začiatku zvolená finálna zostava, tak už nieje nutné väzbenie (kapitola 4.3).

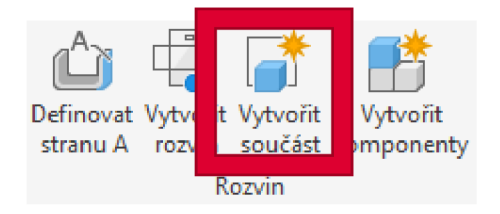

Obrázok 5-18: Vytvorenie súčasti

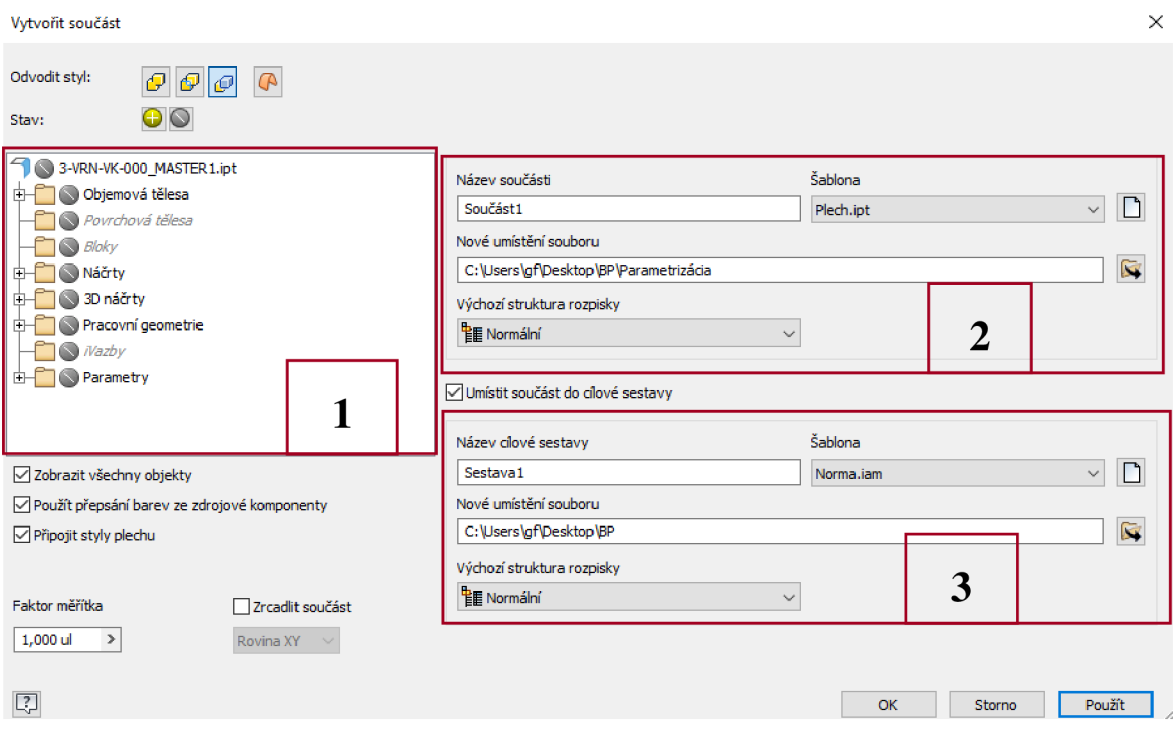

Obrázok 5-19: Okno pre vytvorenie súčasti

#### **Legenda obrázku 5-19:**

- 1. okno na vybratie geometrie alebo telesa, podľa ktorého chceme komponent vytvárať,
- 2. okno pre voľbu názvu, druhu a miesta uloženia pre komponent,
- 3. okno pre voľbu cieľovej zostavy.

Pri vytváraní komponentu sa využívajú objemové telesa z kapitoly 5.2, ktoré sú vytvorené vždy ako nové telesá. Keby tomu tak nebolo, tak by vznikal problém pri ďalšom spracovaní. Je to z dôvodu, že by v strome bolo viditeľné jedno objemové teleso, ale reálne by obsahovalo viac komponentov. Tým pádom by pri budúcej tvorbe výkresov či kusovníku vznikli problémy s nesprávnym počtom komponentov alebo zlým tvarom na výkrese.

#### **Táto práca využíva dve nasledovné možnosti:**

- 1. prenášanie objemových telies v tejto možnosti si komponenty prevezmú celú geometriu a 3D objem z telesa v mastri. Následne sa prenesie komponent do zostavy, v ktorej vytvára výsledný model,
- 2. prenášanie 3D náčrtu táto možnosť využíva 3D náčrty vytvorené v mastri, ktoré sa následne prenášajú do vrchnej zostavy. Sú využívané na vytváranie rámovej konštrukcie, ktorej tvoria trajektóriu.

### 5.3.4 Formulár

Posledným prvkom parametrizácie je formulár, ktorý funguje ako nástroj na spúšťanie pravidiel. Inventor umožňuje formulár nastaviť podľa požiadaviek používateľa, vďaka čomu umožňuje ovládanie aj ľuďom neznalým daného modelu. Formulár má základné funkcie, ktoré pomáhajú konštruktérovi nastaviť ho tak, ako potrebuje. Na obrázku 5-20 je možné vidieť rozloženie okna na tvorbu formulárov.

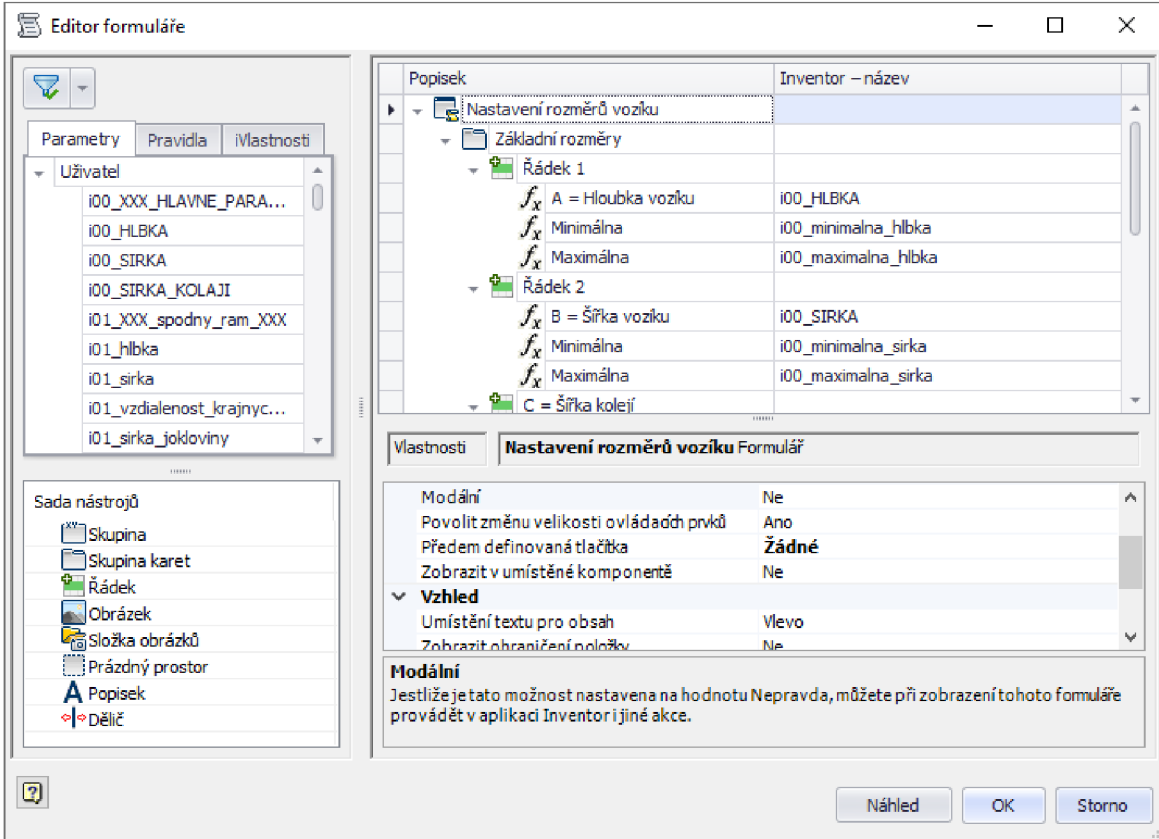

Obrázok 5-21: Okno na tvorbu formulárov

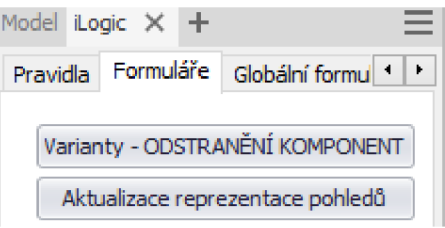

Obrázok 5-20: Tlačidlá v strome iLogic-u

Ďalšou funkciou je vytváranie tlačidiel, vďaka ktorým je možné spúšťať jednotlivé pravidlá, čo je využívané v hlavnej zostave (Obrázok 5-21).

## 6 ZHODNOTENIE VÝSLEDKOV

Úprava modelu na požadovanú veľkosť trvá približne 15-20 minút, pričom celý proces sa ovláda na základe štyroch parametrov, ktoré boli zadané firmou LAC (kapitola 3.1). Tieto parametre tvoria riadiace jednotky pre celý model. Svojou zmenou ovládajú podradené parametre, ktorých je 1540. Tých, ktoré sú vytvorené čisto kvôli parametrizácií je 140 a zvyšných 1400 vzniklo pri vytváraní modelu. Tieto parametre ovládajú od 120 do 790 komponentov. Záleží od rozmerov výsledného modelu. Celá táto zostava má pritom dokopy 840 komponentov, ale nikdy nie sú použité všetky na jedenkrát. Z kapitoly 2.1 je známe, že starý model mal 180 komponentov a nový pri rovnakých rozmeroch 200. Je to zapríčinené menšou zmenou skladby vozíka, ale aj z dôvodu, že parametrický model nie je vždy dokonale nanormovaný. Tým pádom sa na niektorých miestach môže nachádzať viac komponentov.

Proces úpravy po parametrizácií je podobný ako pre obrázok 2.4, avšak s tým rozdielom, že namiesto kroku "Úprava modelu" bude vložené nasledujúca schéma.

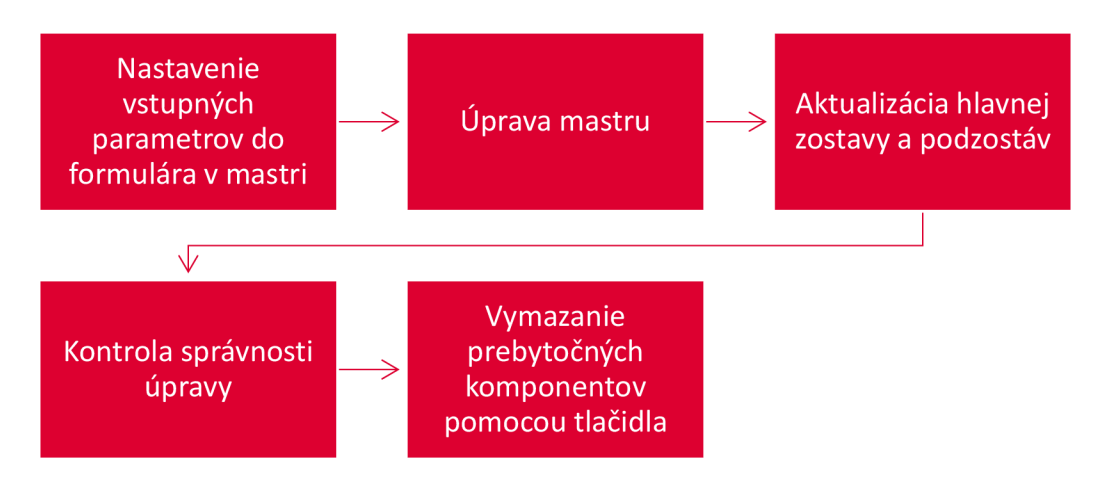

Obrázok 6-1: Schéma postupu pri úprave parametrického modlu

Algoritmický model, ktorý je výsledkom práce, trvá vyrobiť skúsenému konštruktérovi vo firme 180 hodín. Model bez parametrizácie vo firme vytvárajú 100 hodín a následná úprava modelu na iné rozmery zaberie ďalších 50 hodín. Z toho vyplýva, že parametrizácia tohto modelu sa oplatí až pri štyroch rôznych rozmerových variantoch. Čas potrebný na kompletnú úpravu modelu aj s výkresovou dokumentáciou a všetkými zásahmi je 80 hodín pred parametrizáciou. Po parametrizácií je to približne 32 hodín.

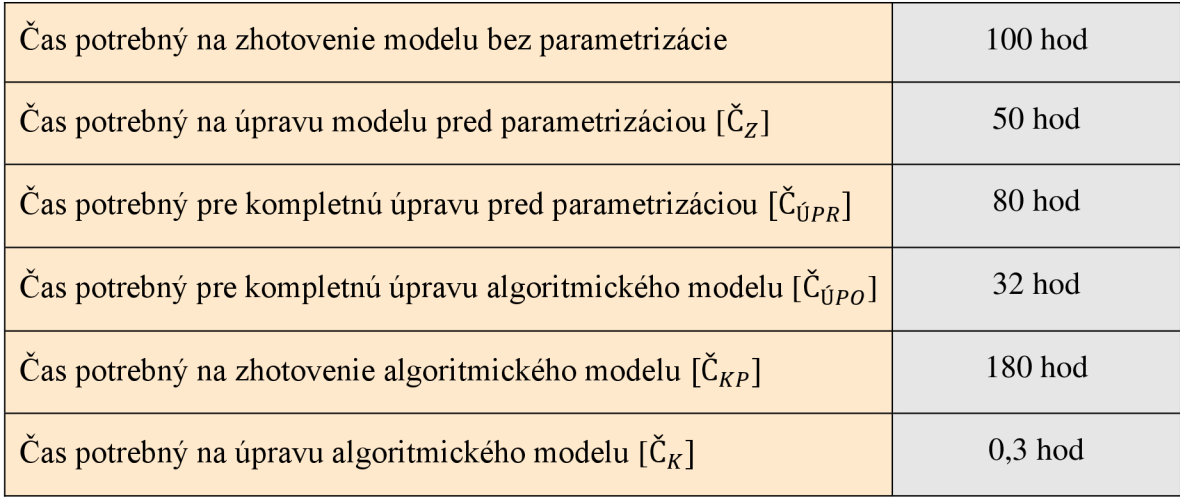

$$
G = \frac{\check{C}_{KP}}{(\check{C}_{\hat{U}PR} - \check{C}_{\hat{U}PO})} = \frac{180}{80 - 32} = 3.75 \approx 4,\tag{6.1}
$$

kde G je počet použití modelu, *ČKP* je čas konstruktéra potrebný na vytvorenie algoritmického modelu, Č<sub>íjeg</sub> je čas úpravy modelu pred parametrizáciou a Č<sub>íje $\Omega$ </sub> je čas úpravy algoritmického modelu. Z tohto výpočtu nám vyplýva, že potrebujeme daný model použiť minimálne štyrikrát, aby sa oplatilo parametrizovat'.

Firma LAC model vozíku upravuje približne dvakrát za rok. Náklady na hodinu práce sú v tomto prípade 1500Kč/hod.

$$
U = ((N * R) - G) * (\check{C}_{\hat{U}PR} - \check{C}_{\hat{U}PO}) * P =
$$
  
= ((2 \* 5) - 4) \* (80 - 32) \* 1500 = 432 000Kč (6.2)

kde Uje celková úspora, N počet použití modelu za rok, R počet rokov a *P* celková cena práce za hodinu. Pokiaľ sa pozrieme na parametrizáciu z dlhodobého hľadiska piatich rokov, tak nám v rovnici 6.2 vyjde celková úspora firmy na danom modeli 432 000 Kč.

Pokiaľ sa zameriame iba na úpravu modelu

$$
M = \frac{\check{C}_Z}{\check{C}_K} = \frac{50}{0.3} = 166.7
$$
\n(6.3)

kde  $\tilde{C}_Z$  je čas potrebný iba na úpravu modelu pred parametrizáciou a  $\tilde{C}_K$  je dĺžka úprav algoritmického modelu, tak nám vyjde že algoritmický model bude upravený 166,7-krát rýchlejšie ako pôvodný.

Posledným čiastkovým cieľom práce bolo zhotoviť model tak, aby ho bol schopný upravovať aj pracovník s nižšou kvalifikáciou, čo bolo docielené formulárom (Obrázok 2- 3). Tento formulár bol navrhnutý tak, aby každej hodnote, ktorá môže byť zmenená, odpovedala práve jedna kóta zobrazená na priloženom obrázku. Následne pri každom okne s meniacou sa hodnotou sú vypísané aj jej krajné možnosti. Tie však následne kontroluje aj pravidlo na obmedzenie parametrov (Obrázok 5-12).

## 7 ZÁVER

Cieľom tejto bakalárskej práce bolo vytvoriť algoritmický model vozíka do pece. Model bol vytvorený pomocou softvéru Inventor na základe zadania od firmy LAC. Analýza práce vo firme ukázala, že proces úpravy parametrov klasickým spôsobom je neefektívny a zaberá príliš veľa času. Z toho dôvodu sa firma rozhodla prejsť na parametrické modelovanie, ktorého súčasťou je aj táto práca.

Algoritmický model je ovládaný pomocou formulára za pomoci štyroch základných parametrov, ktoré boli na začiatku určené firmou. V tejto práci sa podarilo docieliť, aby tieto parametre boli schopné upraviť model do všetkých rozmerových variant za čo najkratší čas s minimálnym počtom zásahov konštruktéra. Na základe parametrizácie bola zvýšená efektivita pri práci a následné ušetrenie finančných prostriedkov, ktoré môžu byť využité k ďalšiemu vývoju.

Ďalším pokračovaním tejto práce by bolo vhodné vytvoriť automatickú výkresovú dokumentáciu, ktorá by proces znova urýchlila.

## 8 ZOZNAM POUŽITÝCH ZDROJOV

- 1. LAC [online]. [Vid. 8.4.2021] Dostupné z: <https://www.lac.cz/cs/>
- 2. AUTODESK[online]. [Vid.21.4.2021]. Dostupné z <https://www.autodesk.com/autodesk-university/article/iLogic-Best-Practices-and->Fundamentals-for- Success
- 3. GRAITEC[online]. [Vid. 10.5. 2021] Dostupné z: <https://www.graitec.cz/cad-software/autodesk-vault>
- 4. VARGA , Matej. *Parametrické modelovanie injektora pre potreby výrobného podniku.* Košice, 2020, 67 s. Technická univerzita v Košiciach, Fakulta výrobných technológií so sídlom v Prešove, Katedra počítačovej podpory a výrobných technológií. Vedúci diplomovej práce Ing. Jozef Tkáč.
- 5. BAJAY, Abel *Identify costumization, module oportunities for machines and parameterize the constructio* Stockholm, 2012, 33 s. Royal Institute of Technology, School of Industrial Engineering and Management, Department of Production Engineering. Vedúci diplomovej práce Dr. Ove Bayard Dostupné z: http://diva-portal.Org[/smash/get/diva2:571](http://diva-portal.Org/smash/get/diva2:57)880/fulltextOl .pdf
- 6. CHUPAC, Lukáš *Návrh systému parametrizovateľných 3D modelov,* Žilina 2018, 72 s. Žilinská Univerzita v Žiline, Strojnícka fakulta, Katedra priemyselného inžinierstva. Vedúci diplomovej práce Ing. Ivan Bíleš

## 9 ZOZNAM POUŽITÝCH SKRATIEK A SYMBOLOV

## 9.1 Skratky

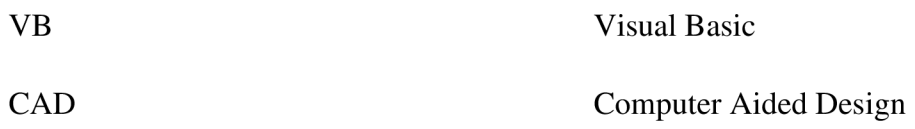

### 9.2 Premenné

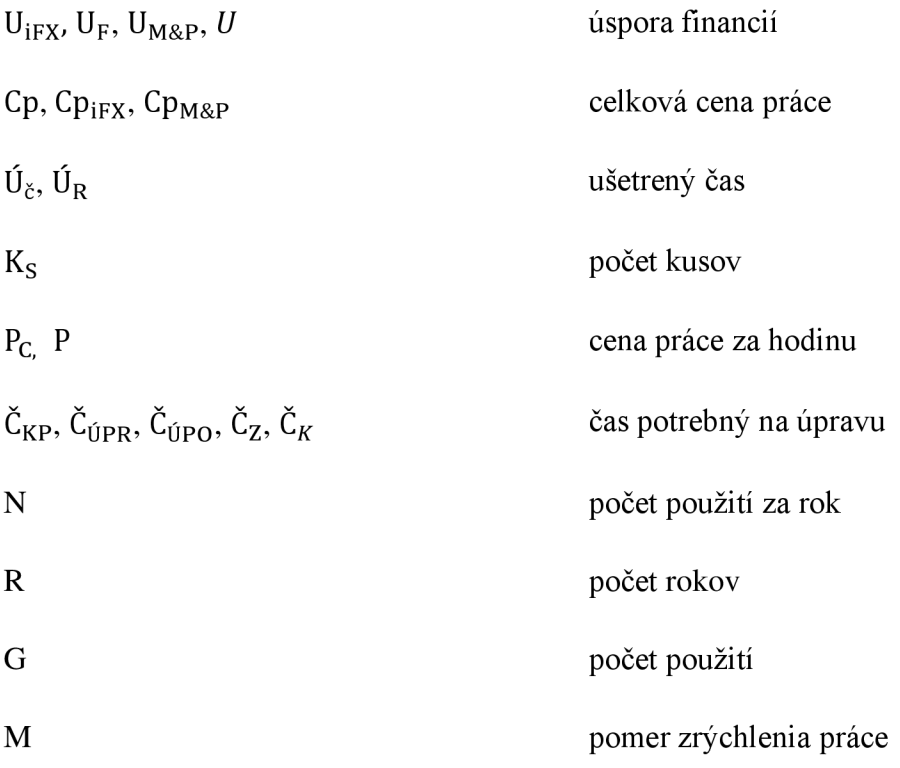

## 10ZOZNAM OBRÁZKOV A GRAFOV

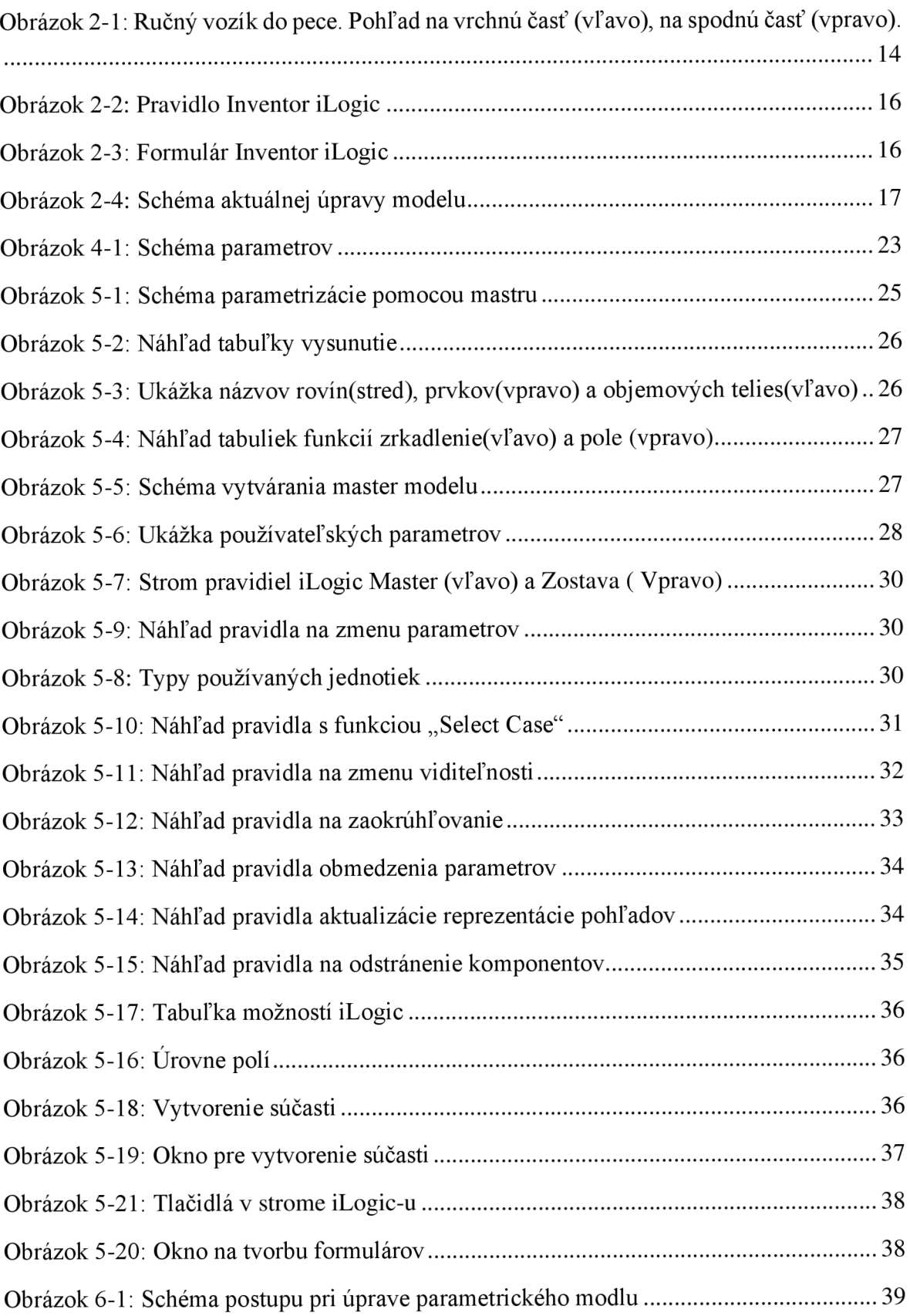

## 11 ZOZNAM ROVNÍC

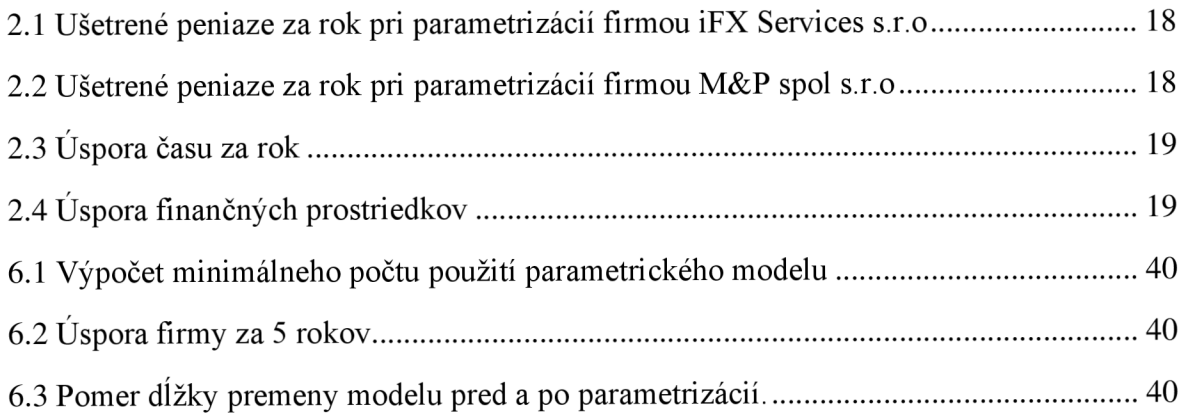

## 12 ZOZNAM TABULIEK

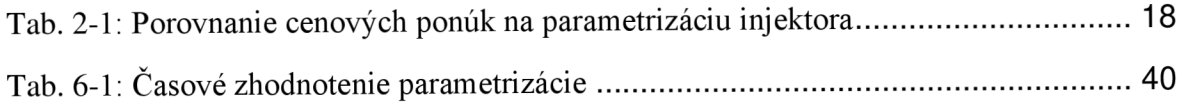